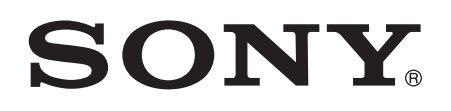

# 用户指南

# 高分辨率音效耳机 MDR-NC750

# 目录

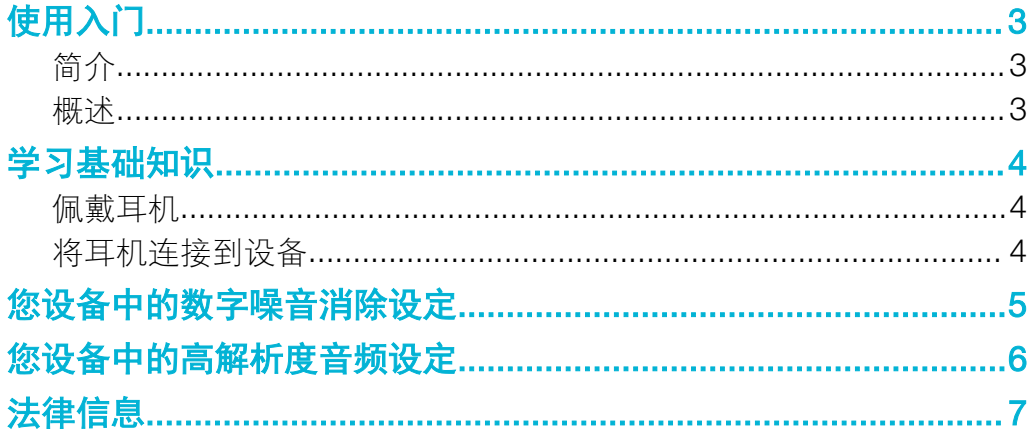

# <span id="page-2-0"></span>使用入门

## 简介

MDR-NC750 耳机使用数字噪音消除和高解析度音频技术来交付清脆的数字声音和清晰 的高品质音频。

<sup>!</sup> 有关设备兼容性的详细信息,请访问 [www.sonymobile.com/global-en/products/accessories/](http://www.sonymobile.com/global-en/products/accessories/high-resolution-audio-headset-mdr-nc750/specifications/) [high-resolution-audio-headset-mdr-nc750/specifications/](http://www.sonymobile.com/global-en/products/accessories/high-resolution-audio-headset-mdr-nc750/specifications/)。

### 概述

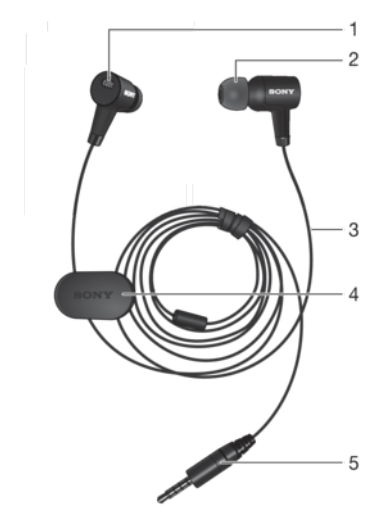

- 1 麦克风
- 2 耳塞
- 3 耳机线
- 4 夹子
- 5 输入插头

## <span id="page-3-0"></span>学习基础知识

## 佩戴耳机

佩戴耳机

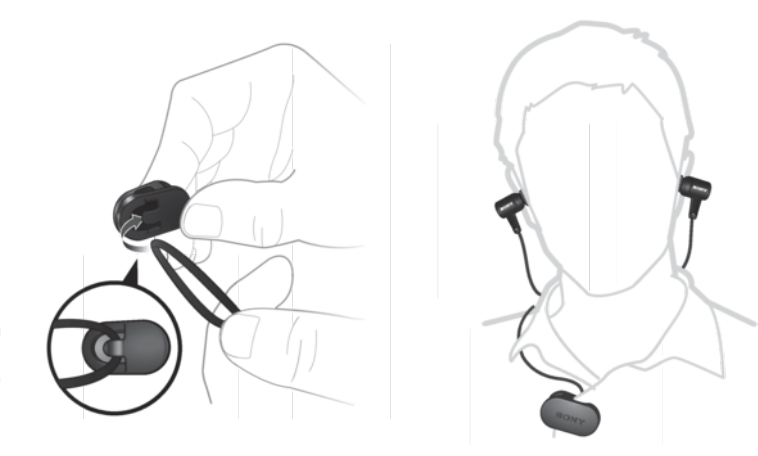

- 1 将耳机线牢固地滑入夹子中。
- 2 调整耳机线的长度,以便您可以将耳塞插入耳内。
- 3 将夹子紧紧地夹在您的衣服上。

## 将耳机连接到设备

将耳机连接到设备

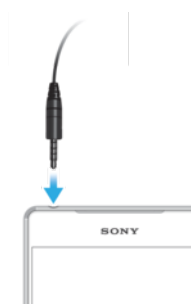

• 将耳机的输入插头插入设备的立体声连接线接头。

## <span id="page-4-0"></span>您设备中的数字噪音消除设定

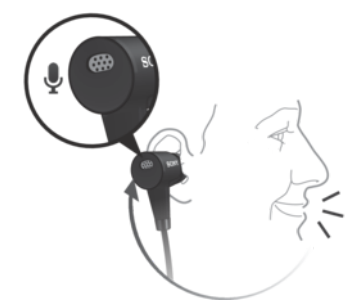

您的耳机支持数字噪音消除技术。通过在兼容的设备上使用耳机,当您在嘈杂环境中(如 在公共汽车、火车或飞机上)听音乐时,可以获得更清晰的音频质量。

数字噪音消除设定仅适用于受支持的索尼 Xperia™设备。有关设备兼容性的详细信息,请访问 [www.sonymobile.com/global-en/products/accessories/high-resolution-audio-headset-mdr](http://www.sonymobile.com/global-en/products/accessories/high-resolution-audio-headset-mdr-nc750/specifications/)[nc750/specifications/](http://www.sonymobile.com/global-en/products/accessories/high-resolution-audio-headset-mdr-nc750/specifications/)。

#### 在设备中启用噪音消除设定

- 1 确保噪声消除耳机已连接到设备。
- 2 在主屏幕中,点按●。
- 3 查找并点按设定 > 提示音和通知 > 附件设定 > 降噪。
- 4 将降噪旁的滑块拖动到右侧。
- 5 如果您只想在播放音乐或视频时,或在屏幕处于活动状态时启用降噪,则请将省 电模式旁的滑块拖动到右侧。
- 6 如果您想在连接耳机时一直启用**降噪**, 则请将省电模式旁的滑块拖动到左侧。

#### 选择设备中的耳机型号名称

- 1 确保噪声消除耳机已连接到设备并且噪音消除设置已启用。
- 2 在主屏幕中, 点按●。
- 3 查找并点按设定 > 提示音和通知 > 附件设定 >降噪 > 耳机/头戴式耳机类型。
- 4 在显示的弹出窗口中,选择您的耳机型号名称。

#### 在设备中选择噪音环境类型

- 1 确保噪声消除耳机已连接到设备。
- 2 在主屏幕中, 点按●。
- 3 查找并点按**设定 > 提示音和通知 > 附件设定 >降噪 > 噪音环境**。
- 4 选择相关的噪声环境类型,然后点按确定。

## <span id="page-5-0"></span>您设备中的高解析度音频设定

您的耳机支持高解析度音频。在与兼容设备结合使用时,您还可以在使用耳机时改善压 缩音乐文件的质量,使其接近高解析度音频质量。

#### 升级压缩音乐文件的质量

- 1 在主屏幕中,点按●。
- 2 查找并点按**设定 > 提示音和通知 > 音频设定**。
- 3 将 DSEE HX 旁的滑块拖动到右侧。
- 此设定仅适用于支持高解析度音频的有线耳机。

<span id="page-6-0"></span>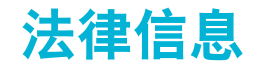

Sony MDR-NC750

## $C \in$

在使用之前,请阅读单独提供的*重要信息*页。

本用户指南由 Sony Mobile Communications Inc.(索尼移动)或其当地子公司出版,不提供任何担保,若发生印刷<br>错误、当前信息不准确或对程序和/或设备有所改进,Sony Mobile Communications Inc.(索尼移动)可能随时对本<br>用户指南做出必要的改进和更改,恕不另行通知,但是,此类更改将纳入到本用户指南的新版本中。 保留所有权利。

©2015 Sony Mobile Communications Inc.(索尼移动)。

Sony 是 Sony Corporation 的商标或注册商标。<br>本用户指南中提到的所有产品和公司名称是其各自所有者的商标或注册商标。本用户指南中未明确授予的任何权<br>利均予保留。所有其他商标均为其合自所有者的财产。<br>更多信息,请访问 [www.sonymobile.com](http://www.sonymobile.com)。<br>所有图片仅供功能说明参考,请以实物为准。